# **Set up the DataSync Agent to share to Files**

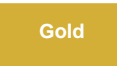

The [DataSync Agent](https://docs.perspectium.com/display/gold/DataSync+Agent) can be set up to replicate table records from a Service Now instance to local file(s) on the machine where the DataSync Agent is running. This can be useful for the case where you have a separate application that is able to read files to import data.

Records can be saved in CSV, JSON, and XML formats and each record is inserted into the file (i.e. the previous version is not updated) when the Agent processes a message.

## **Prerequisites**

**f** First, you will need to set up the [DataSync Agent](https://docs.perspectium.com/display/gold/DataSync).

X<sup>1</sup> You should also [stop running your DataSync Agent](https://docs.perspectium.com/pages/viewpage.action?pageId=12128632) before making any Agent configuration changes.

## **Procedure**

To enable file replication for the DataSync Agent, follow these steps:

#### **Access your agent.xml configuration file**

Navigate to the directory where you saved your **agent.xml** file when installing your DataSync Agent.

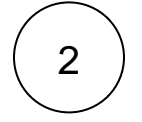

1

#### **Edit the agent.xml file with the following configuration changes**

Within the <task> tag, nest the following directives with your choice of how you want to save your records:

[All Records in One File](https://docs.perspectium.com/pages/viewpage.action?pageId=12135689#SetuptheDataSyncAgenttosharetoFiles-All_one_file) [One Record per File](https://docs.perspectium.com/pages/viewpage.action?pageId=12135689#SetuptheDataSyncAgenttosharetoFiles-One_per_file) Records to Multiple Files

#### **All Records in One File**

If you want to save all records in one file, use the following directives:

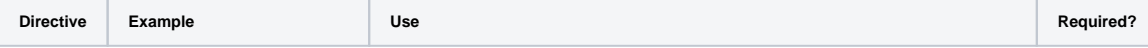

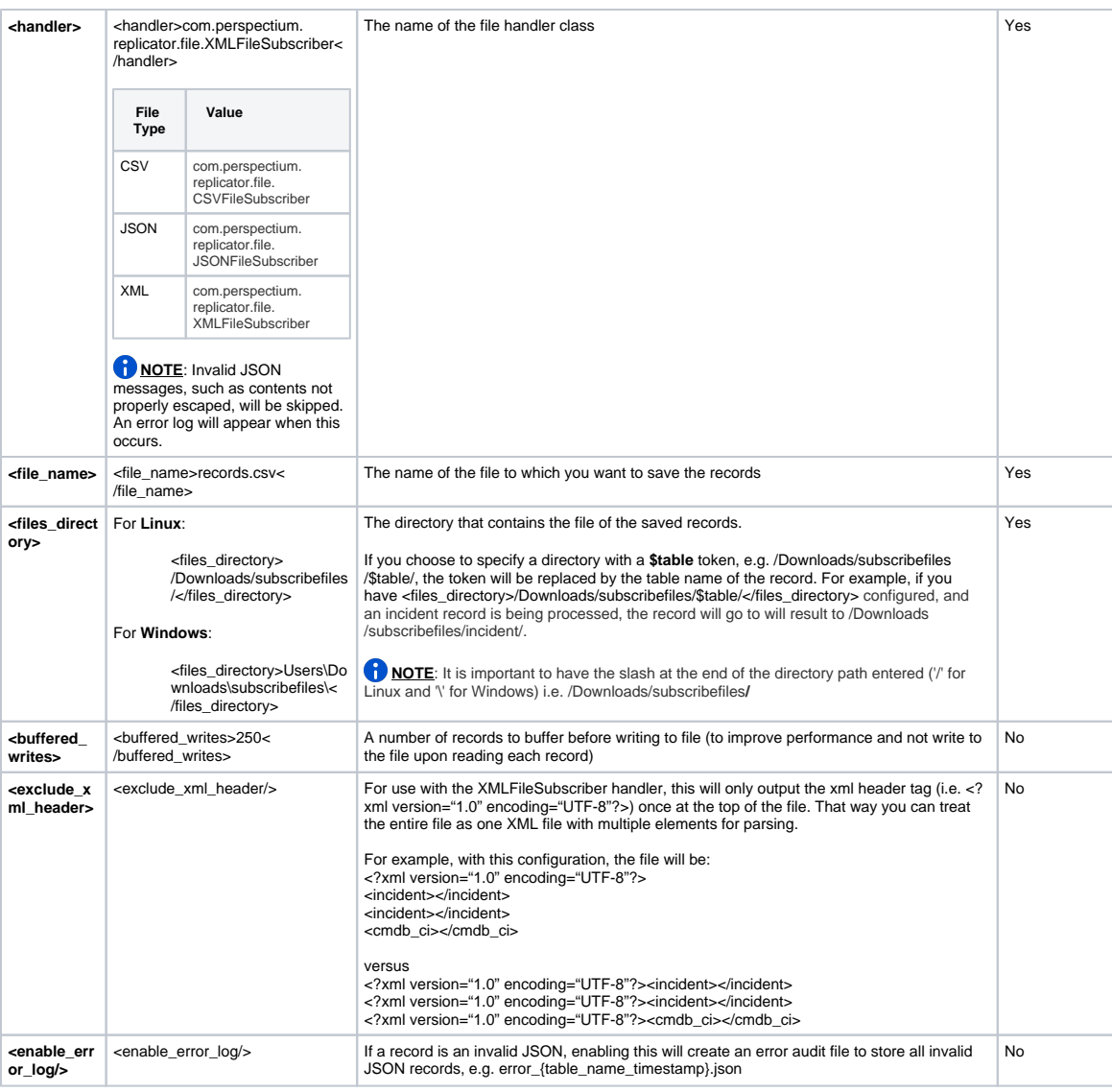

#### **One Record Per File**

If you want to save one record per file, use the following directives:

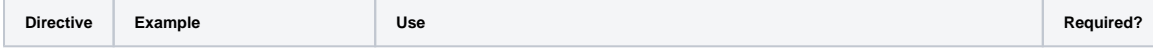

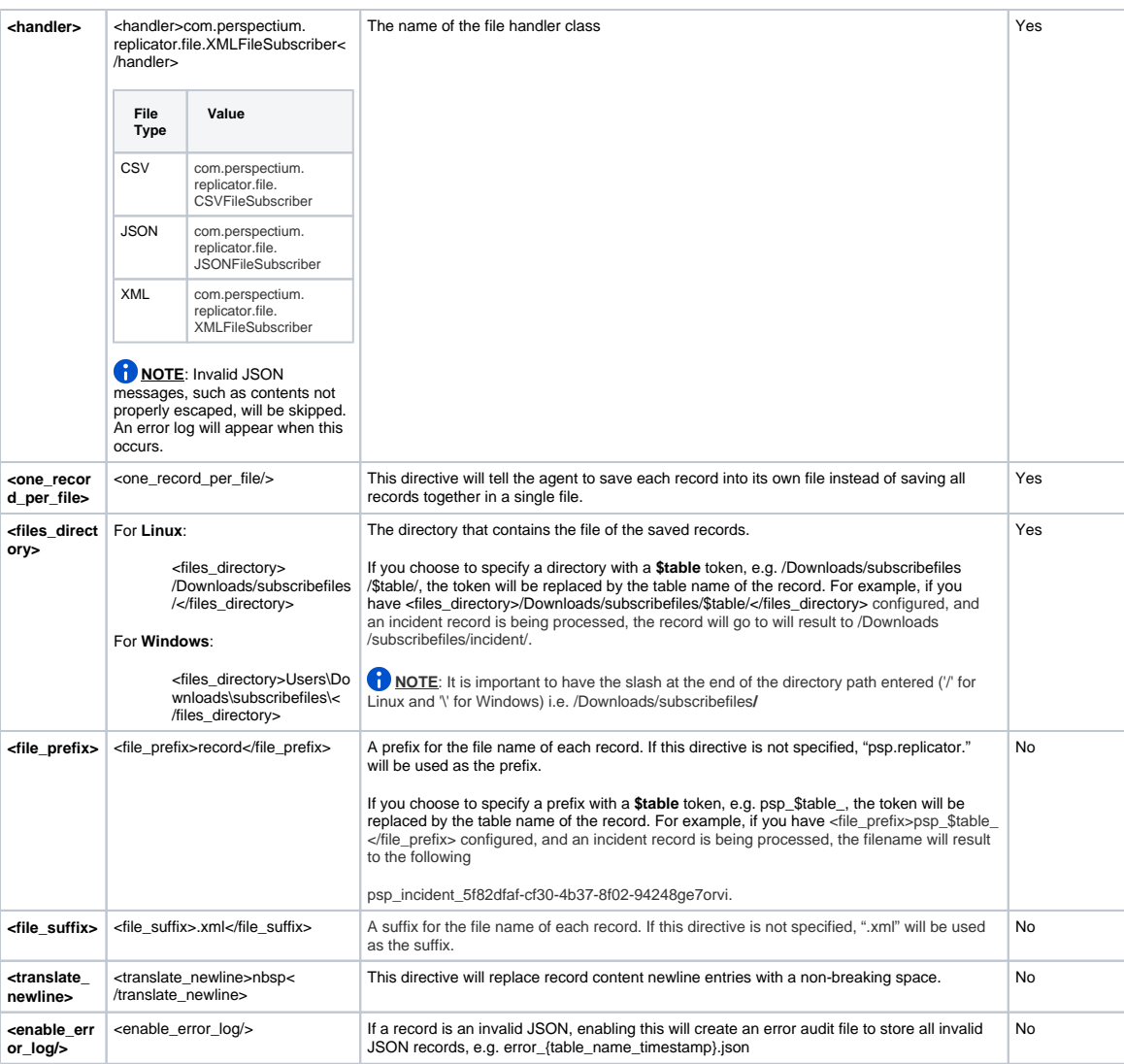

# **Records to Multiple Files**

If you want to save your records to multiple files, use the following directives:

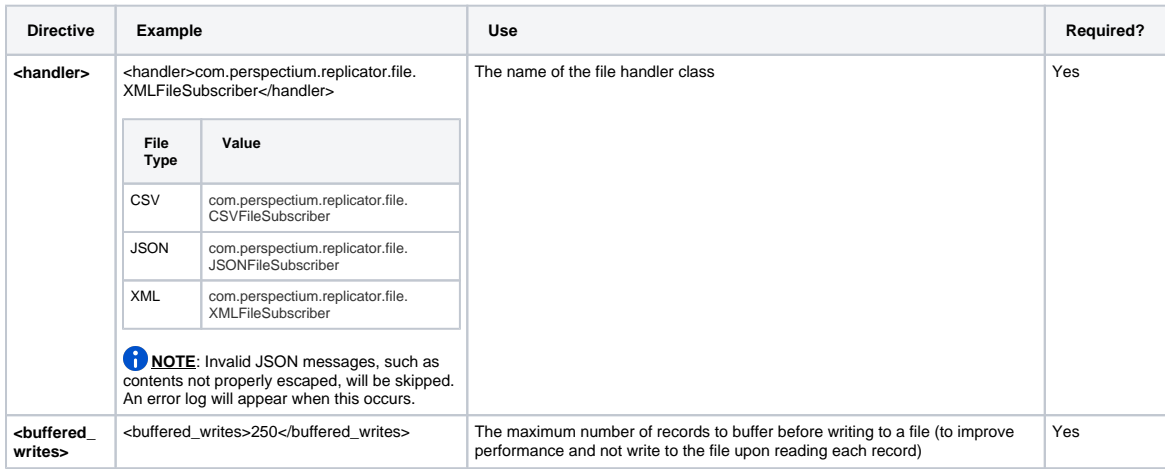

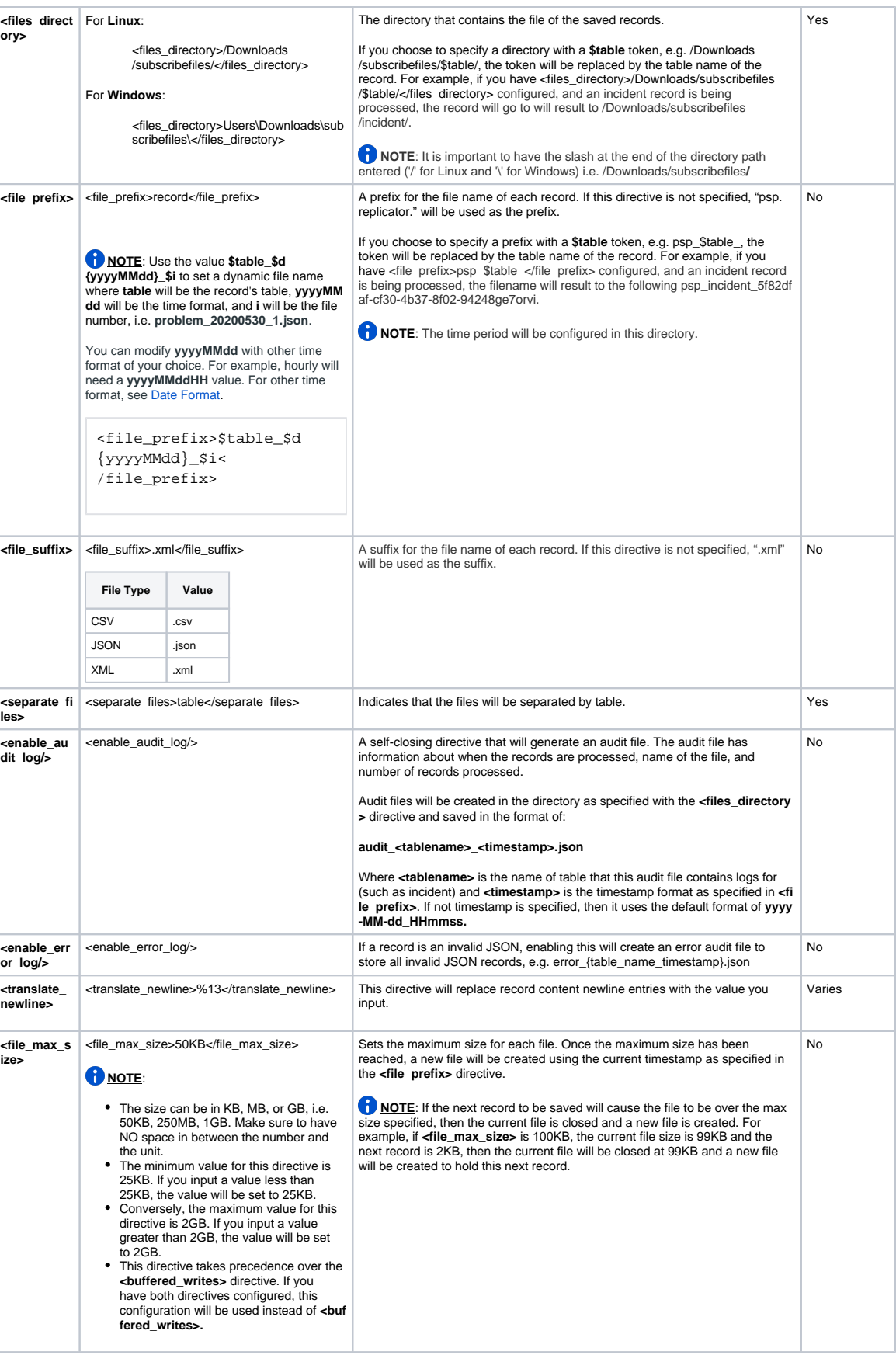

Save the changes you've made to your **agent.xml** and close the file.

An example **agent.xml** configuration for saving all records to a single file is shown below:

```
<?xml version="1.0" encoding="ISO-8859-1" standalone="no"?>
<config>
     <agent>
         <max_reads_per_connect>10</max_reads_per_connect>
         <polling_interval>20</polling_interval>
                 <subscribe>
             <task>
                     <task_name>file_subscribe</task_name>
                         <message_connection password="password" user="user"
>https://<customer>.perspectium.net</message_connection>
                     <instance_connection password="password" user="user">https://<instance>.
service-now.com</instance_connection>
                     <decryption_key>The cow jumped over the moon</decryption_key>
                      <handler>com.perspectium.replicator.file.XMLFileSubscriber</handler>
                 <file_name>records.xml</file_name>
                 <files_directory>/Users/user/Downloads<
/files_directory> 
                     <exclude_xml_header/>
                     <buffered_writes>250</buffered_writes> 
                                 <enable_error_log/> 
             </task>
             </subscribe> 
     </agent>
</config>
```
An example **agent.xml** configuration for saving one record per file is shown below:

```
<?xml version="1.0" encoding="ISO-8859-1" standalone="no"?>
<config>
     <agent>
         <max_reads_per_connect>10</max_reads_per_connect>
         <polling_interval>20</polling_interval>
                 <subscribe>
             <task>
                      <task_name>file_subscribe</task_name>
                          <message_connection password="password" user="user"
>https://<customer>.perspectium.net</message_connection>
                     <instance_connection password="password" user="user">https://<instance>.
service-now.com</instance_connection> 
                      <decryption_key>The cow jumped over the moon</decryption_key>
                      <handler>com.perspectium.replicator.file.XMLFileSubscriber</handler>
                 <one_record_per_file/> 
                 <files_directory>/tmp<
/files_directory> 
                      <file_prefix>records</file_prefix>
                 <file_suffix>.xml</file_suffix>
                                  <enable_error_log/> 
            \langletask\rangle </subscribe> 
     </agent>
</config>
```
An example **agent.xml** configuration for saving records to multiple files is shown below:

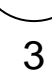

```
<?xml version="1.0" encoding="ISO-8859-1" ?>
<config>
     <agent>
         <!-- the following subscribe fragment defines subscribing class -->
         <!-- and its arguments --> 
         <subscribe>
             <task>
                     <task_name>test_file_subscriber</task_name>
                     <message_connection password="password_here" user="admin" queue="psp.in.
meshlet.example">https://<customer>.perspectium.net</message_connection>
                     <instance_connection password="Adminadmin1" user="admin"
>https://<instance>.service-now.com</instance_connection>
                 <decryption_key>Example_decryption_key_here</decryption_key> 
                                  <handler>com.perspectium.replicator.file.JSONFileSubscriber<
/handler>
                 <buffered_writes>10</buffered_writes> 
                 <files_directory>/Users/You/Downloads/Example<
/files_directory> 
                     <file_prefix>$table_$d{yyyyMMdd}_$i</file_prefix>
                 <file_suffix>.json</file_suffix>
                                  <file_max_size>50KB</file_max_size> 
                 <translate_newline>%13</translate_newline>
                 <separate_files>table</separate_files>
                 <enable_audit_log/>
                                  <enable_error_log/>
             </task>
         </subscribe>
         <max_reads_per_connect>1</max_reads_per_connect>
         <polling_interval>3</polling_interval> 
     </agent>
</config>
```
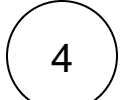

#### **Restart your DataSync Agent**

After configuring your **agent.xml** file to enable file replication, [start running your DataSync Agent](https://docs.perspectium.com/pages/viewpage.action?pageId=12124276) again.

## **Similar topics**

- [Set up DataSync Agent to share to HP Vertica](https://docs.perspectium.com/display/gold/Set+up+DataSync+Agent+to+share+to+HP+Vertica)
- [Database indexes](https://docs.perspectium.com/display/gold/Database+indexes)
- [Set up DataSync Agent to share to MySQL](https://docs.perspectium.com/display/gold/Set+up+DataSync+Agent+to+share+to+MySQL)
- [DataSync for ServiceNow \(Replicator\)](https://docs.perspectium.com/pages/viewpage.action?pageId=12128575)
- [Get started with the DataSync Agent](https://docs.perspectium.com/display/gold/Get+started+with+the+DataSync+Agent)

#### **Contact Perspectium Support**

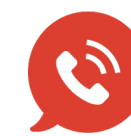

**US: [1 888 620 8880](tel:18886208880)**

**UK: [44 208 068 5953](tel:442080685953) [support@perspectium.com](mailto:support@perspectium.com)**